## **راهنمای استفاده از سامانه تأمین منابع علمی دانشگاه »گیگالیب«**

به منظور سهولت دسترسی و تهیه منابع اطالعاتی مورد نیاز کاربران دانشگاه علوم پزشکی هوشمند، دسترسی به سامانه تأمین مدرک دانشگاه (گیگالیب) فراهم شده است. با استفاده از این سامانه کاربران دانشگاه پس از ورود به پروفایل با نام کاربری و رمز عبور در آدرس www.gigalib.org میتوانند به متن کامل مقالات، فصول کتب بینالمللی، پایان نامههای الکترونیکی، آرشیو کتب دیجیتال و ... را در کوتاهترین زمان دریافت نموده و از خدمات مشابهتیاب و گرامرلی این سامانه نیز استفاده نمایند. استفاده از سامانه در محیط دانشگاه و خارج از پردیس دانشگاه بدون نیاز به vpn میسر میباشد. در ادامه نحوه ثبت نام در این سامانه توضیح داده شده است.

## **ورود به سامانه**

برای ورود به سامانه گیگالیب ورود نام کاربری و رمز عبور الزامی است. نام کاربری و رمز عبور کد ملی شخص می باشد که پس از ورود به پروفایل کاربری خود نسبت به تغییر رمز عبور اقدام نمایید.

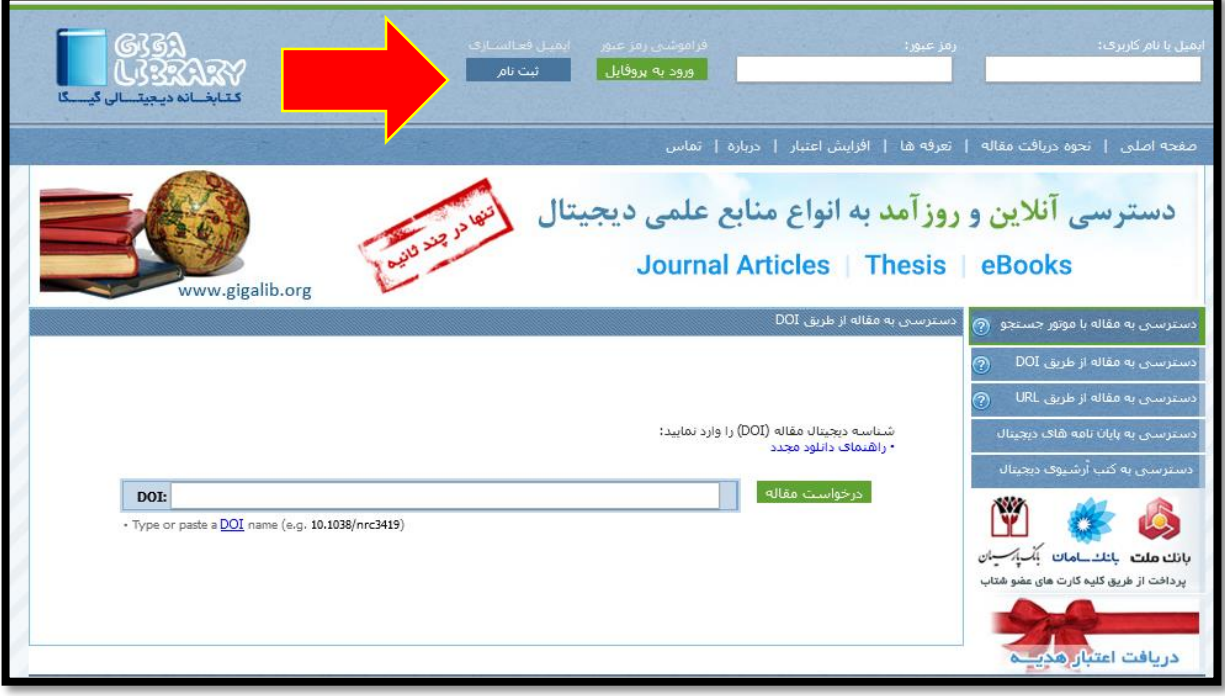

بعد از ورود با نام کاربری و رمز عبور اختصاصی سامانه میزان اعتبار برای شما نمایش داده خواهد شد، الزم به ذکر است پس از پایان این میزان، مجدداً اعتبار برای شما شارژ خواهد شد.

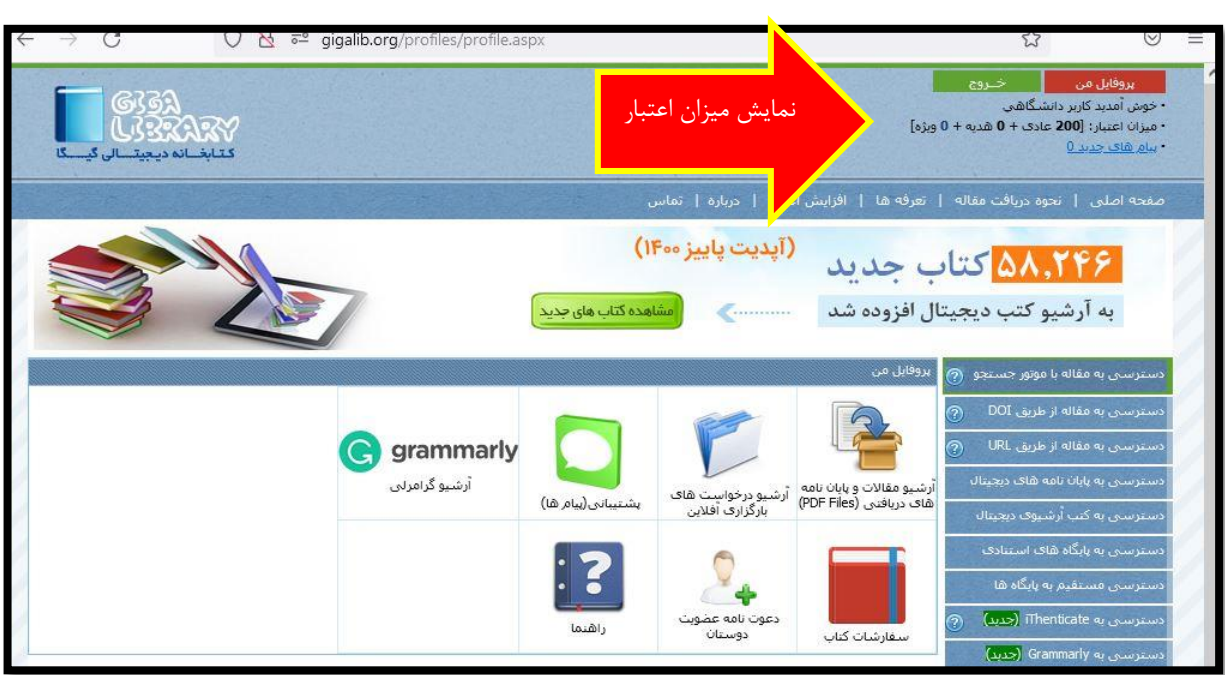

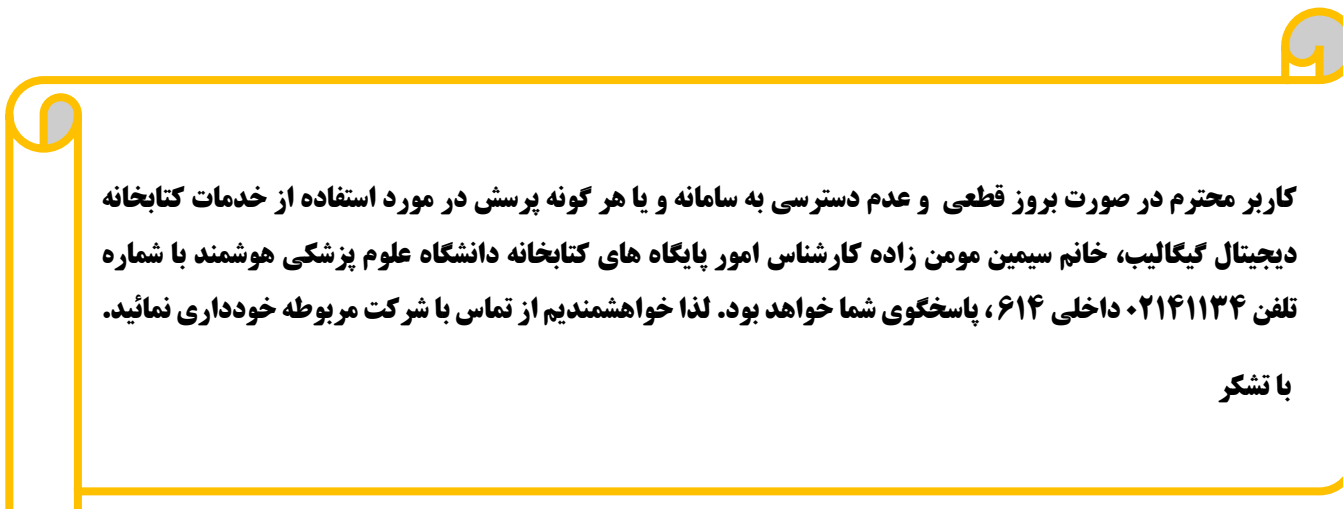

 $\overline{\phantom{a}}$